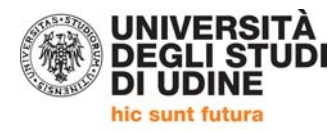

# **FAQ (***Frequently asked questions***) sulla rilevazione 2016 del "Benessere organizzativo"**

# **Anonimato**

- *1. Il questionario è anonimo?* Sì, la procedura in atto garantisce l'anonimato.
- 2. *Posso essere identificato sulla base delle risposte che fornisco?* No, i dati vengono presentati sempre e solo in modo aggregato, pertanto non è mai possibile osservare le risposte di un singolo questionario.
- 3. *Se il questionario è anonimo, come si fa a sapere qual è il "capo" che devo valutare?*

La valutazione del superiore gerarchico viene riferita al responsabile della struttura che viene indicata come "propria struttura di appartenenza" nell'ultima domanda del questionario.

# **Compilazione, aspetti tecnici**

4. *Non trovo la mail con il link per la compilazione del questionario. Cosa posso fare*?

Prima di tutto cercare tra le mail ricevute martedì 21 giugno 2016 (l'oggetto è: "Indagine Benessere organizzativo 2016"). Non trovando la mail è possibile chiedere un reinvio del link scrivendo a apic@uniud.it

- 5. *Vedo i pallini che devo spuntare, ma non i valori cui si riferiscono, perché?* è un problema di browser. Purtroppo *Internet explorer* non mostra il valore associato al singolo pallino come invece avviene, ad esempio, con *Firefox*. Comunque in ogni caso la scala va da 1 a 6, dove 1 è il pallino più a sinistra, mentre 6 è il pallino più a destra.
- 6. *Se esco dal questionario e poi rientro perdo quello che avevo già compilato?*

No, il sistema mantiene in memoria le risposte che sono già state "spuntate", di modo che sia possibile compilare il questionario anche in più momenti differenti.

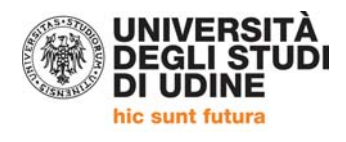

- 7. *Quando ho finito di compilare mi basta chiudere la pagina?* No, per concludere definitivamente il questionario bisogna sempre cliccare sul pulsante "Salva e chiudi definitivamente la scheda", altrimenti sarebbe come aver compilato un questionario cartaceo ma non averlo consegnato.
- 8. *Se ho concluso e salvato definitivamente il questionario poi posso riaprirlo per modificarlo?*

Sì, anche dopo aver cliccato sul pulsante "Salva e chiudi definitivamente la scheda" il questionario può essere modificato cliccando sul pulsante "Riapri".

9. *Se ho risposto a una domanda alla quale non volevo/dovevo rispondere posso cancellare la spunta?*

Sì, alla fine di ogni domanda è presente un pulsante con una "X" che permette di eliminare la spunta fatta per quella domanda.

# **Compilazione, significato delle domande**

10.*Nella scala di valutazione da 1 a 6, in tutti i casi 1 corrisponde al "minimo benessere" e 6 al "massimo benessere"?*

No, dipende dal significato della domanda. 6 corrisponde a un elevato benessere per domande di tipo "positivo" come "ho la possibilità di prendere sufficienti pause", ma evidenzia un forte malessere se la domanda è di tipo "negativo", come ad esempio "se potessi, comunque cambierei Ente".

11.*Chi è il "capo" che devo valutare?*

Il "capo" che viene valutato è il proprio superiore gerarchico apicale, cioè il capo Area per chi lavora nelle Aree, il capo Servizio per chi lavora nei Servizi dell'Ateneo (SCOM, SPEP), il Responsabile della specifica struttura amministrativa per chi lavora nei Dipartimenti (Responsabile dei Servizi Dipartimentali (RESD) Segretario di Dipartimento (SAD)), nei Centri e nelle biblioteche. Il "capo" dei superiori gerarchici apicali è invece il Direttore Generale.

12.*Sono un tecnico di laboratorio, chi è il "capo" che devo valutare?* Per i tecnici di laboratorio non è prevista la compilazione del questionario relativo al superiore gerarchico.

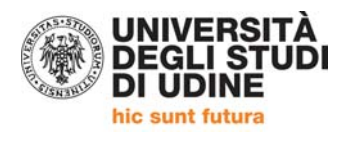

13.*Ho cambiato struttura da poco, a quale esperienza lavorativa devo riferire le mie risposte?*

Le risposte vanno riferite alla struttura, ai colleghi e al superiore gerarchico attuali.

14.*Il mio "capo" è cambiato da poco, chi valuto compilando la sezione "valutazione del superiore gerarchico"?*

Il superiore gerarchico che viene valutato è quello attuale.

# **Risultati della rilevazione**

15.*Posso vedere i risultati della rilevazione del "Benessere organizzativo"?* Sì, i risultati della rilevazione, non appena disponibili, saranno pubblicati al link dove attualmente sono disponibili anche i risultati dello scorso anno: http://www.uniud.it/it/servizi‐ateneo/servizi‐personale/servizi‐ personale-ta/comunicazione-interna/uniud-informa/copy of banessereorganizzativo

*Eventuali ulteriori quesiti e/o approfondimenti possono essere richiesti al Area Pianificazione e controllo direzionale (apic@uniud.it)*